### **Versionsinfo**

Die Beschreibungen wurden anhand der Version ACROBAT PRO 9 erstellt.

# Digitale Unterschrift in Acrobat erstellen

## Welche Vorteile habe ich, wenn ich PDF-Dokumente mit einer digitalen Unterschrift zertifiziere?

Vorteile und Nutzen einer digitalen Zertifizierung für die Druckindustrie

### Erscheinungsbild der digitalen Signatur festlegen

#### Hinweis

Um die Acrobat-Voreinstellungen zu öffnen, wählen Sie den Menübefehl ACROBAT → VOREINSTELLUNGEN (Macintosh) bzw. BEARBEITEN → VOREINSTELLUNGEN (Windows). Wurden zusätzliche Plug-ins installiert, für die eigene Grundeinstellungen festgelegt werden können, wird der Befehl VOREINSTELLUNGEN durch ein Untermenü erweitert. In diesem Fall wählen Sie den Befehl Асковат → Voreinstellungen - Allgemein (Macintosh) bzw. BEARBEITEN → Voreinstellungen - Allgemein (Windows).

Das Erscheinungsbild für die digitale Unterschrift wird in den »Acrobat-Grundeinstellungen« in der Kategorie »Sicherheit« festgelegt.

Für eine handschriftliche Unterschrift müssen Dokumente ausgedruckt werden. Mit der digitalen Unterschrift, auch häufig als digitale Signatur bezeichnet, können digitale Dokumente unterschrieben werden. So ist es möglich, digitale Workflows ohne Medienbruch durchzuführen. Wie bei der handschriftlichen Unterschrift kann mit der digitalen Unterschrift der Unterzeichner identifiziert werden. Außerdem kann die Integrität des signierten Dokuments geprüft werden. Dies bedeutet, dass der Versionsstand zum Zeitpunkt der digitalen Unterschrift »eingeforenen« wird. Nachträglich durchgeführte Änderungen können nachvollzogen werden. Mit der Zeritifizierung kann festgelegt werden, dass keine Änderungen außer den vorher festgelegten erlaubten, wie z. B. Kommentare, Formularfelder ausfüllen und digitale Unterschriften erstellen, durchgeführt werden können. Die Zertifizierung kann nur einmal durchgeführt werden. Ein PDF-Dokument kann jedoch mehrere digitale Unterschriften, z. B. in einem Genehmigungsprozess, enthalten.

# Wie kann ich das Erscheinungsbild einer digitalen Unterschrift festlegen?

In der Kategorie Sicherheit der Acrobat-Grundeinstellungen können Sie das Erscheinungsbild einer digitalen Unterschrift festlegen. Außerdem definieren Sie hier die Grundeinstellungen für die Überprüfung digitaler Unterschriften und den Unterschriftsvorgang.

Im Bereich Digitale Unterschriften werden Ihnen zwei Optionen angeboten. Aktivieren Sie die Option Beim Öffnen des Dokuments Unterschriften prü-

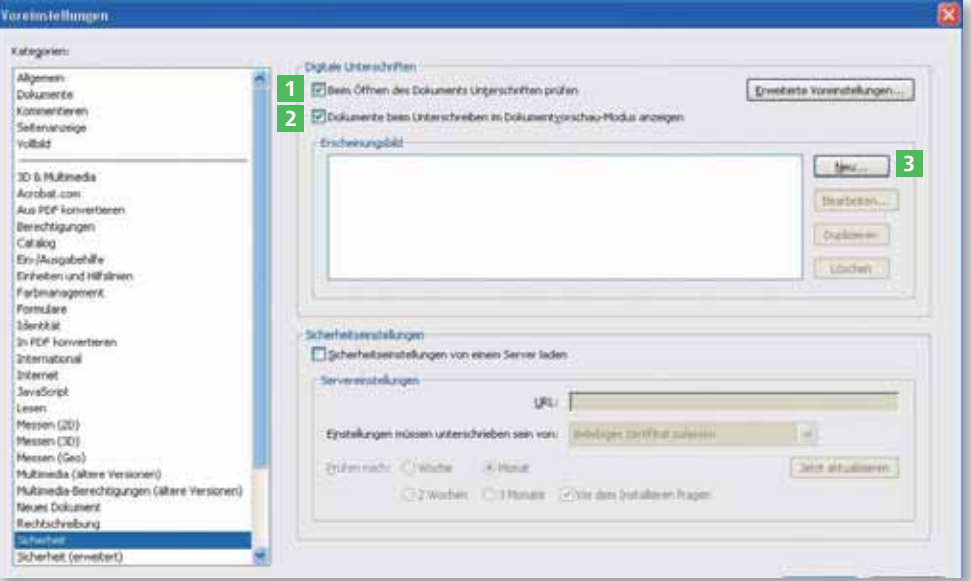